# **GARMIN.**

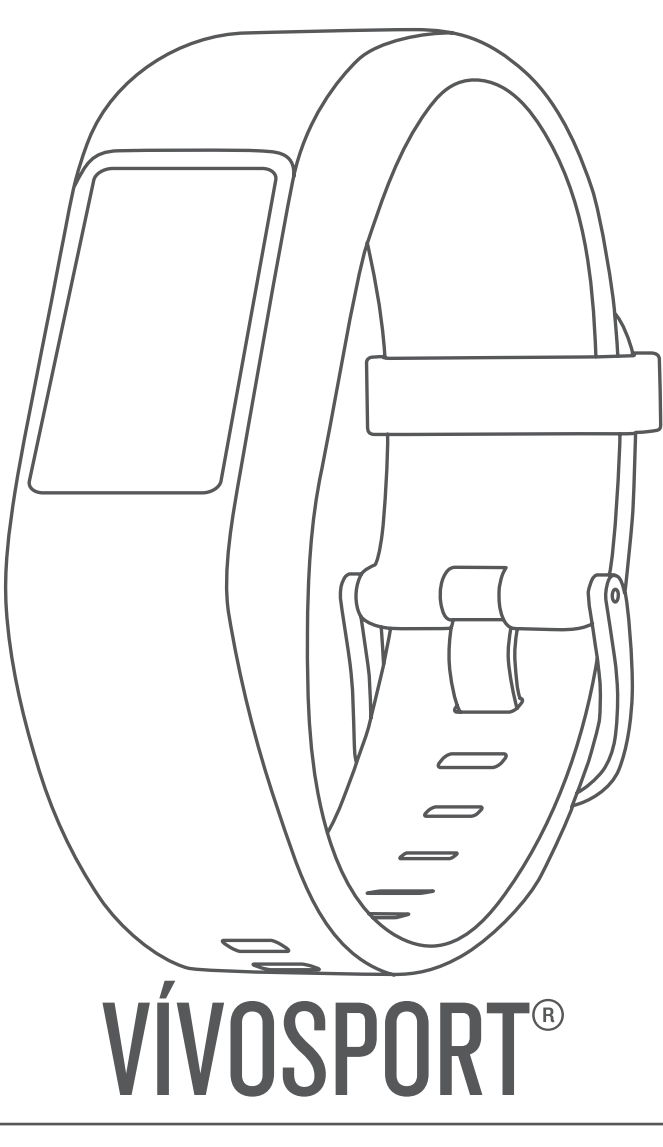

# Kullanma Kılavuzu

© 2020 Garmin Ltd. veya yan kuruluşları

Tüm hakları saklıdır. Telif hakkı yasaları kapsamında bu kılavuzun tamamı veya bir kısmı Garmin'in yazılı izni olmadan kopyalanamaz. Garmin, herhangi bir kişi veya kuruma haber vermeden ürünlerini değiştirme veya iyileştirme ve bu kılavuzun içeriği üzerinde değişiklik yapma hakkını saklı tutar. Mevcut güncellemeler ve bu ürünün kullanımıyla ilgili ek bilgiler için [www.garmin.com](http://www.garmin.com)  adresine gidin.

Garmin®, Garmin logosu, ANT+®, Auto Lap®, Auto Pause®, Edge®, VIRB® ve vívosport®; Garmin Ltd. veya yan kuruluşlarının ABD ve diğer ülkelerdeki tescilli ticari markalarıdır. Garmin Connect™, Garmin Express™, Garmin Move IQ™ ve Virtual Pacer™ Garmin Ltd. veya yan kuruluşlarının ticari markalarıdır. Bu ticari markalar, Garmin açıkça izin vermedikçe kullanılamaz.

Android™, Google Inc. şirketinin ticari markasıdır. Apple®, iOS® ve iPhone®, Apple Inc. şirketinin ABD ve diğer ülkelerde kayıtlı olan ticari markalarıdır. BLUETOOTH® marka yazısı ve logoları Bluetooth SIG, Inc. kuruluşuna aittir ve bu markaların Garmin tarafından her türlü kullanımı lisanslıdır. The Cooper listitite®ve ilişkili herhangi bir ticari marka, The Cooper Institute°a aittir. Firstbeat ile gelişmiş kalp atışı analizleri. Diğer ticari markalar ve ticari adlar sahiplerine aittir.

Bu ürün ANT+® sertifikalıdır. Uyumlu ürün ve uygulamaların listesi için [www.thisisant.com/directory](http://www.thisisant.com/directory) adresini ziyaret edin.

M/N: A03193

## İçindekiler

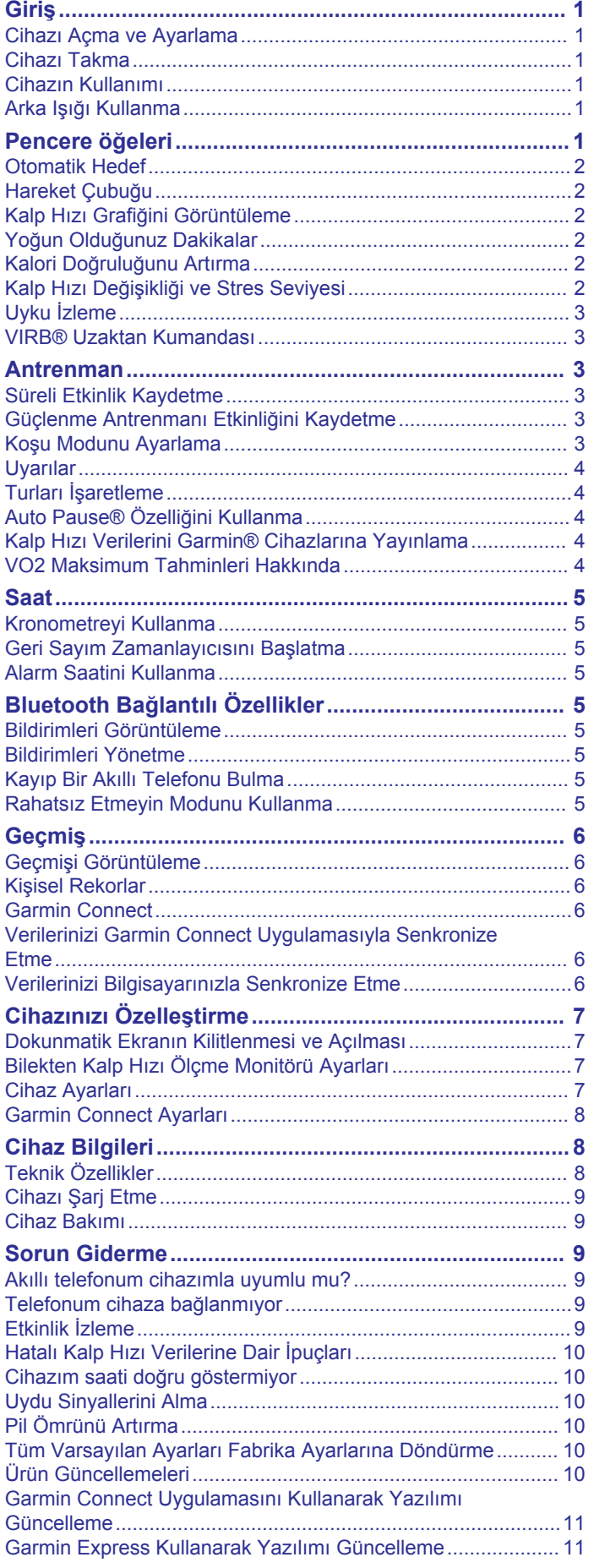

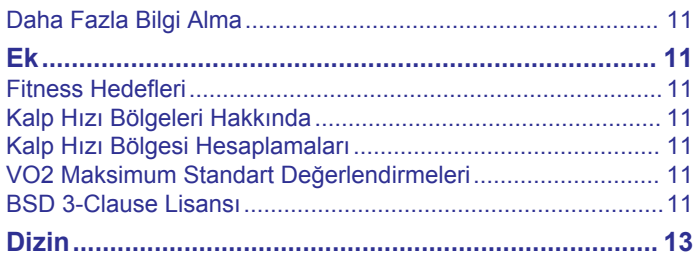

## **Giriş**

#### **UYARI**

<span id="page-4-0"></span>Ürün uyarıları ve diğer önemli bilgiler için ürün kutusundaki *Önemli Güvenlik ve Ürün Bilgileri* kılavuzuna bakın.

Egzersiz programına başlamadan veya programı değiştirmeden önce her zaman doktorunuza danışın.

## **Cihazı Açma ve Ayarlama**

Cihazı açmak ve kullanabilmek için bir güç kaynağına takmanız gerekir.

vívosport cihazınızın bağlantılı özelliklerini kullanmak için cihazınızın akıllı telefonunuzdaki Bluetooth® ayarlarından değil doğrudan Garmin Connect™ uygulaması üzerinden eşleştirilmesi gerekir.

- **1** Akıllı telefonunuzda bulunan uygulama mağazasından Garmin Connectuygulamasını yükleyin.
- **2** USB kablosunun küçük ucunu cihazınızın şarj bağlantı noktasına takın.

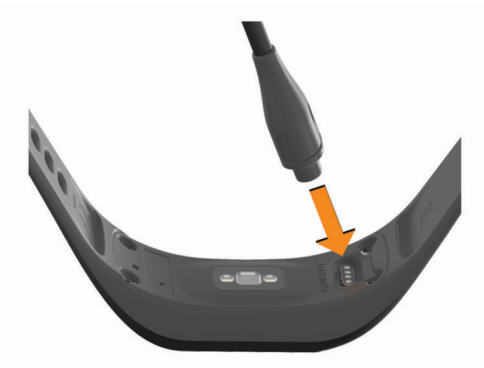

**3** Cihazı açmak için USB kablosunu bir güç kaynağına takın (*[Cihazı Şarj Etme](#page-12-0)*, sayfa 9).

**Hello!** Mesajı, cihaz açıldığında görüntülenir.

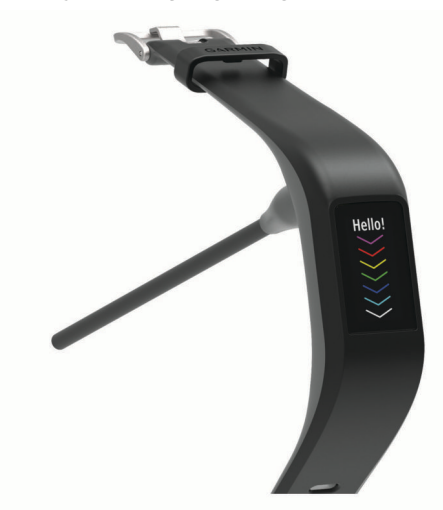

- **4** Cihazınızı Garmin Connect hesabınıza eklemek için bir seçenek belirleyin:
	- Garmin Connect uygulamasıyla ilk kez bir cihaz eşleştiriyorsanız ekrandaki talimatları izleyin.
	- Garmin Connect uygulamasıyla daha önce başka bir cihaz eşleştirdiyseniz **in** veya ••• menüsünden Garmin **Cihazları** > **Cihaz Ekle** öğesini seçip ekrandaki talimatları izleyin.

Eşleştirme işlemini başarılı bir şekilde gerçekleştirdikten sonra bir mesaj görüntülenir ve cihazınız otomatik olarak akıllı telefonunuzla senkronize edilir.

## **Cihazı Takma**

• Cihazı bilek kemiğinizin üzerine takın.

**NOT:** Cihaz sıkı fakat rahat olacak şekilde takılmalıdır. Cihazın kalp hızını daha doğru bir şekilde ölçmesi için koşu veya egzersiz sırasında hareket etmemesi gerekir.

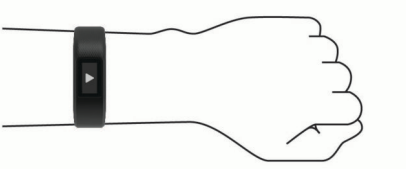

**NOT:** Optik sensör, cihazın arkasında bulunmaktadır.

- Bilekten kalp hızı ölçme özelliği hakkında daha fazla bilgi edinmek için bkz. *[Hatalı Kalp Hızı Verilerine](#page-13-0) Dair İpuçları*, [sayfa 10.](#page-13-0)
- Doğruluk oranı hakkında daha fazla bilgi edinmek için [garmin.com/ataccuracy](http://garmin.com/ataccuracy) adresini ziyaret edin.
- Cihazın kullanımı ve bakımı ile ilgili daha fazla bilgi için şu adresi ziyaret edin: [www.garmin.com/fitandcare.](http://www.garmin.com/fitandcare)

## **Cihazın Kullanımı**

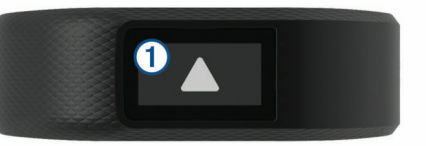

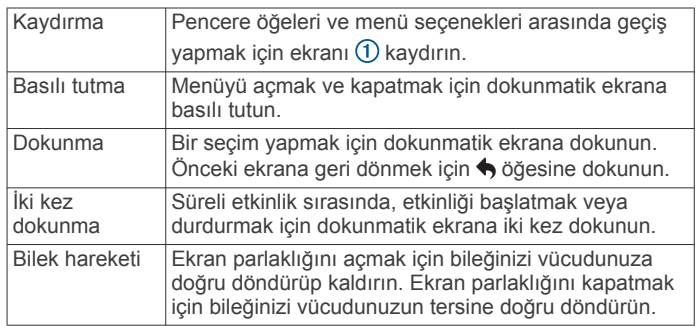

## **Arka Işığı Kullanma**

• Herhangi bir anda, arka ışığı açmak için dokunmatik ekrana dokunun veya ekranı kaydırın.

**NOT:** Uyarılar ve mesajlar arka ışığı otomatik olarak etkinleştirir.

- Ekran parlaklığını açmak için istediğiniz zaman bileğinizi vücudunuza doğru döndürüp kaldırın.
- Ekran parlaklığını ve zaman aşımını ayarlayın (*[Ekran](#page-10-0) Ayarları*[, sayfa 7\)](#page-10-0).

## **Pencere öğeleri**

Cihazınız, bir bakışta bilgi sağlayan pencere öğeleri önceden yüklenmiş olarak gelir. Pencere öğeleri arasında gezinmek için dokunmatik ekranı kaydırabilirsiniz. Bazı pencere öğeleri eşleştirilmiş bir akıllı telefon gerektirir.

**NOT:** Saat görünümünü seçmek ve akıllı telefonunuz için müzik kontrolleri gibi pencere öğelerini eklemek veya kaldırmak üzere Garmin Connect uygulamasını kullanabilirsiniz (*[Garmin Connect](#page-11-0) [Hesabınızda Cihaz Ayarları](#page-11-0)*, sayfa 8).

<span id="page-5-0"></span>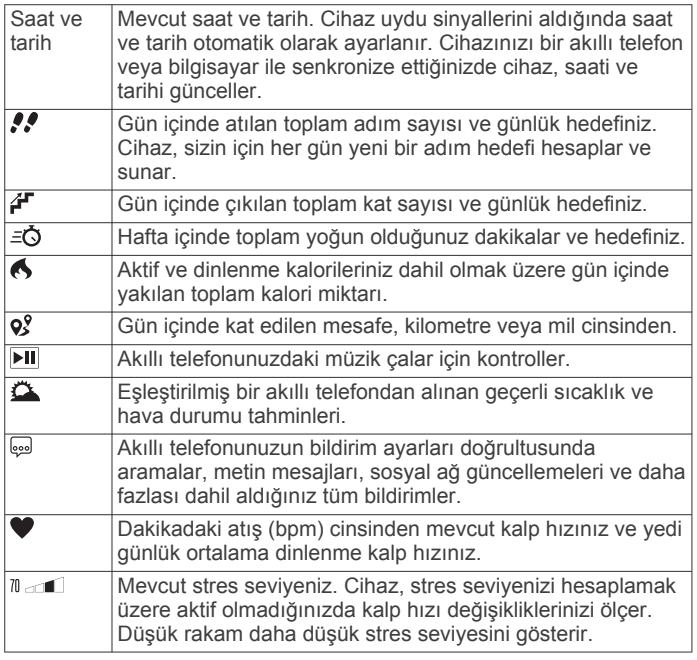

## **Otomatik Hedef**

Cihazınız, önceki etkinlik düzeylerinize göre otomatik olarak günlük adım hedefi oluşturur. Siz gün içinde hareket ettikçe cihaz, günlük hedefinize ulaşma doğrultusundaki ilerlemenizi gösterir $\mathcal{D}$ .

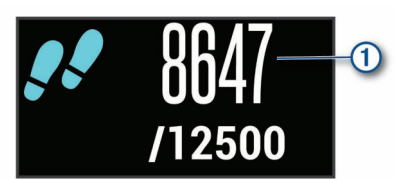

Otomatik hedef oluşturma özelliğini kullanmak istemiyorsanız Garmin Connect hesabınızdan kişiselleştirilmiş bir adım hedefi ayarlayabilirsiniz.

## **Hareket Çubuğu**

Uzun süre hareketsiz oturmak, istenmeyen metabolik değişiklikleri tetikleyebilir. Hareket çubuğu, hareket etmeniz gerektiğini hatırlatır. Bir saat hareketsizlik sonrasında hareket çubuğu görünür. Hareketsiz kaldığınız her 15 dakika için ek bir bölüm 2 görüntülenir.

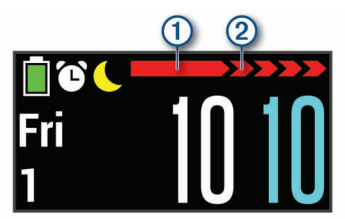

Kısa bir mesafe yürüyerek hareket çubuğunu sıfırlayabilirsiniz.

## **Kalp Hızı Grafiğini Görüntüleme**

Kalp hızı grafiği, son bir saat içindeki kalp hızınızı, dakikadaki atış (bpm) cinsinden en düşük kalp hızınızı ve bu sürede içindeki en yüksek kalp hızınızı gösterir.

- **1** Kalp hızı ekranını görüntülemek için kaydırın.
- **2** Kalp hızı grafiğini görüntülemek için dokunmatik ekrana dokunun.

## **Yoğun Olduğunuz Dakikalar**

Sağlık durumunuzu iyileştirmek için Dünya Sağlık Örgütü gibi kuruluşlar haftalık en az 150 dakika tempolu yürüyüş gibi orta yoğunluklu etkinlik veya haftalık en az 75 dakika koşu gibi hareketli yoğunluklu etkinlik tavsiye eder.

Cihaz etkinlik yoğunluğunuzu izler ve orta ya da hareketli yoğunluktaki etkinliklerde harcadığınız süreyi takip eder (hareketli yoğunluğu ölçmek için kalp hızı verileri gerekir). Art arda en az 10 dakika orta veya hareketli yoğunluklu etkinliğe katılarak haftalık yoğun olduğunuz dakika hedefinize ulaşmaya çalışabilirsiniz. Cihaz, orta yoğunluktaki etkinlik dakikalarını hareketli etkinlik dakikalarına ekler. Toplam hareketli yoğunluktaki etkinlik dakikalarınız eklenirken iki katına çıkarılır.

#### **Yoğun Olduğunuz Dakikaları Hesaplama**

vívosport cihazınız, kalp hızı verilerinizi ortalama dinlenme kalp hızınızla karşılaştırarak yoğun olduğunuz dakikaları hesaplar. Kalp hızı özelliği kapalıysa cihaz, dakikadaki adım sayınızı analiz ederek orta yoğunluktaki dakikaları hesaplar.

- Yoğun olduğunuz dakikaların en doğru şekilde hesaplanması için süreli bir etkinlik başlatın.
- Art arda en az 10 dakika orta veya hareketli yoğunluk düzeyinde egzersiz yapın.
- Dinlenme kalp hızınızın en doğru şekilde hesaplanabilmesi için cihazı gün ve gece boyu takmalısınız.

## **Kalori Doğruluğunu Artırma**

Cihaz, geçerli gün içinde yaktığınız tahmini toplam kalori sayısını görüntüler. 15 dakika dışarıda tempolu yürüyerek veya koşarak bu hesaplamanın doğruluğunu artırabilirsiniz.

- **1** Kalori ekranını görüntülemek için kaydırın.
- **2** öğesini seçin.

NOT: Kalorilerin kalibre edilmesi gerektiğinde @ görüntülenir. Bu kalibrasyon işleminin bir kere yapılması yeterlidir. Daha önce süreli yürüyüş ya da koşu verisi kaydettiyseniz  $\bigcirc$ görüntülenmeyebilir.

**3** Ekrandaki talimatları izleyin.

## **Kalp Hızı Değişikliği ve Stres Seviyesi**

Cihazınız, genel stres seviyenizi hesaplamak üzere aktif olmadığınızda kalp hızı değişikliklerinizi ölçer. Antrenman, egzersiz, uyku, beslenme ve genel yaşam stresi, stres seviyenizi etkileyebilir. Stres seviyesi 0 ile 100 arası değişir. 0 ile 25 arası dinlenme durumunu, 26 ile 50 arası düşük stresi, 51 ile 75 arası orta düzey stresi, 76 ile 100 arası ise yüksek stresi belirtir. Stres seviyenizi öğrenerek gün içindeki stresli anlarınızı saptayabilirsiniz. En iyi sonuçları almak için cihazı uyurken de takmalısınız.

Gün boyu stres seviyenizi, uzun süreli eğilimleri ve ek bilgileri öğrenmek için cihazınızı Garmin Connect hesabınızla senkronize edebilirsiniz.

#### **Stres Seviyesi Pencere Öğesini Görüntüleme**

Stres seviyesi pencere öğesi, mevcut stres seviyenizi görüntüler.

- **1** Stres seviyesi pencere öğesini görüntülemek için kaydırın.
- **2** Stres seviyesi grafiğini görüntülemek için dokunmatik ekrana dokunun.

#### **Rahatlama Zamanlayıcısını Başlatma**

Rehberli nefes alma egzersizine başlamak için rahatlama zamanlayıcısını başlatabilirsiniz.

- **1** Stres seviyesi ekranını görüntülemek için kaydırın.
- **2** Dokunmatik ekrana dokunun. Stres seviyesi grafiği görüntülenir.
- **3 Rahatlama Zamanlayıcısı** öğesini seçmek için kaydırın.
- 4 Rahatlama zamanlayıcısını kurmak için ▲ veya ▼ öğesini seçin.
- <span id="page-6-0"></span>**5** Saati ayarlamak için dokunmatik ekranın ortasına dokunun ve sonraki ekrana geçin.
- **6** Rahatlama zamanlayıcısını başlatmak için dokunmatik ekrana iki kez dokunun.
- **7** Ekrandaki talimatları izleyin.
- **8** Rahatlama zamanlayıcısı tamamlandığında güncellenmiş stres seviyenizi görüntüleyin.

## **Uyku İzleme**

Cihaz, siz uyurken otomatik olarak uykunuzu algılar ve normal uyku saatleriniz boyunca hareketlerinizi izler. Normal uyku saatlerinizi Garmin Connect hesabınızda kullanıcı ayarlarından belirleyebilirsiniz. Uyku istatistikleri arasında toplam uyku saati, uyku düzeyleri ve uyku hareketi bulunur. Uyku istatistiklerinizi Garmin Connect hesabınızda görüntüleyebilirsiniz.

**NOT:** Kısa uykular, uyku istatistiklerinize eklenmez.

## **VIRB® Uzaktan Kumandası**

VIRB uzaktan kumandası işlevi, cihazınızı kullanarak VIRB eylem kameranızı kontrol etmenize izin verir. Bir VIRB eylem kamerası satın almak için [www.garmin.com/VIRB](http://www.garmin.com/VIRB) adresine gidin.

## **VIRB Aksiyon Kamerasını Kontrol Etme**

VIRB uzaktan kumanda işlevini kullanabilmeniz için önce VIRB kameranızda uzaktan kumanda ayarını etkinleştirmeniz gerekir. Daha fazla bilgi için bkz. *VIRB Serisi Kullanım Kılavuzu*. Ayrıca, vívosport cihazınızda VIRB ekranını da etkinleştirmeniz gerekir (*[Garmin Connect Hesabınızda Cihaz Ayarları](#page-11-0)*, sayfa 8).

- **1** VIRB kameranızı açın.
- **2** vívosport cihazınızda **VIRB** ekranını görüntülemek için kaydırın.
- **3** Cihazın VIRB kameranıza bağlanmasını bekleyin.
- **4** Bir seçenek belirleyin:
	- Video kaydetmek için **d** öğesini seçin. vívosport cihazında video sayacı görüntülenir.
	- Video kaydını durdurmak için (öğesini seçin.
	- Fotoğraf çekmek için @ öğesini seçin.

## **Antrenman**

## **Süreli Etkinlik Kaydetme**

Süreli bir etkinliği kaydedebilirsiniz. Bu etkinlikler kaydedildikten sonra Garmin Connect hesabınıza gönderilebilir.

- **1** Menüyü görüntülemek için parmağınızı dokunmatik ekrana basılı tutun.
- **2** X simgesini seçin.
- **3** Etkinlik listesinde gezinmek için kaydırın:
	- Yürüyüş için *§* simgesini seçin.
	- Koşu için  $\hat{\mathcal{F}}$  simgesini seçin.
	- Bisiklet sürme için so simgesini seçin.
	- Kardiyo etkinliği için \* simgesini seçin.
	- Güç antrenmanı için  $\spadesuit$  simgesini seçin.
	- Diğer etkinlik türleri için  $\mathbf{\hat{x}}$  simgesini seçin.
- **4** Gerekirse **Dış Mekan** veya **İç Mekan** öğesini seçin.
- **5** Konumunuz dış mekana ayarlanmışsa dışarı çıkın ve cihazın GPS uydularını bulmasını bekleyin.

Uydu sinyallerinin bulunması birkaç dakika sürebilir. Uydular bulunduğunda bir mesaj görüntülenir.

- **6** Zamanlayıcıyı başlatmak için dokunmatik ekrana iki kez dokunun.
- **7** Etkinliğinizi başlatın.
- **8** Ek veri ekranlarını görüntülemek için kaydırın.
- **9** Etkinliğinizi tamamladıktan sonra zamanlayıcıyı durdurmak için dokunmatik ekrana iki kez dokunun. **İPUCU:** Dokunmatik ekrana iki kez dokunarak zamanlayıcıyı devam ettirebilirsiniz.
- **10**Seçeneği belirlemek için kaydırın:
	- $\cdot$  Etkinliği kaydetmek için  $\otimes$  simgesini seçin.
	- Etkinliği silmek için a simgesini seçin.

## **Güçlenme Antrenmanı Etkinliğini Kaydetme**

Güçlenme antrenmanı etkinliğindeki setleri kaydedebilirsiniz. Bir set, tek bir hareketin birden çok defa tekrarlanmasından oluşur.

- **1** Menüyü görüntülemek için parmağınızı dokunmatik ekrana basılı tutun.
- **2**  $\dot{x}$  >  $\dot{+}$  öğesini seçin.
- **3** Zamanlayıcıyı başlatmak için dokunmatik ekrana iki kez dokunun.
- **4** İlk setinize başlayın. Cihaz, tekrarlarınızı sayar. Tekrar sayınız, en az 6 tekrar yaptıktan sonra görüntülenir.
- **5** Ek veri ekranlarını görüntülemek için kaydırın (isteğe bağlı).
- **6** Seti bitirmek için → öğesini seçin. Dinlenme zamanlayıcısı görüntülenir.
- **7** Dinlenme sırasında şu seçenekleri belirleyebilirsiniz:
	- Ek veri ekranlarını görüntülemek için dokunmatik ekranı kaydırın.
	- Tekrar sayınızı düzenlemek için **Tekrarları Düzenle**  öğesini, ardından ▲ ya da ▼ öğesini seçin ve dokunmatik ekranın ortasına dokunun.
- 8 Bir sonraki sete başlamak için  $\rightarrow$  öğesini seçin.
- **9** Etkinliğiniz tamamlanana kadar 6 8 arası adımları tekrarlayın.
- **10**Zamanlayıcıyı durdurmak için dokunmatik ekrana iki kez dokunun.
- **11**Seçeneği belirlemek için kaydırın:
	- Etkinliği kaydetmek için ⊗ öğesini seçin.
	- Etkinliği silmek için öğesini seçin.

#### **Güçlenme Antrenmanı Etkinliklerini Kaydetme Hakkında İpuçları**

- Tekrar sırasında cihaza bakmayın. Cihazla etkileşiminiz yalnızca set öncesi, sonrası ve dinlenme sırasında olmalıdır.
- Tekrar sırasında yaptığınız harekete odaklanın.
- Kendi vücut ağırlığınızla ya da ilave ağırlıkla çalışabilirsiniz.
- Her tekrarı aynı şekilde, en geniş noktaya ulaşmaya çalışarak yapın.

Her tekrar, cihazın takılı olduğu kol başlangıç pozisyonuna döndüğünde sayılır.

**NOT:** Bacak egzersizleri sayılmayabilir.

- Setlerinizi başlatmak ve durdurmak için otomatik set algılamayı açın.
- Güçlenme antrenmanı etkinliklerinizi kaydederek Garmin Connect hesabınıza gönderin.

Etkinlik bilgilerini görüntülemek ve düzenlemek için Garmin Connect hesabınızdaki araçları kullanabilirsiniz.

## **Koşu Modunu Ayarlama**

- **1** Menüyü görüntülemek için parmağınızı dokunmatik ekrana basılı tutun.
- **2**  $\dot{x}$  >  $\dot{x}$  öğesini seçin.
- **3 Dış Mekan** veya **İç Mekan** öğesini seçin.

#### <span id="page-7-0"></span>**4 Koşu Modu** öğesini seçin.

- **5** Bir seçenek belirleyin:
	- Dış veya iç mekanda, kendi temponuzda, koşu modu uyarıları olmadan koşmak için **Serbest** öğesini seçin. **NOT:** Bu, varsayılan koşu modudur.
	- Süreli koşu ve yürüyüş aralıklarını kullanarak antrenman yapmak için **Koşu/Yryş** öğesini seçin.
	- Yürüyüş hızı hedefine göre antrenman yapmak için **Virtual Pacer** öğesini seçin.

**NOT:** Garmin Connect hesabınızı kullanarak koşu/yürüyüş aralıklarınızı ve tempo hedefinizi özelleştirebilirsiniz (*[Garmin](#page-11-0) [Connect Uygulamasında Etkinlik](#page-11-0) Profili Ayarları*, sayfa 8).

**6** Koşuya çıkın.

Bir aralığı tamamladığınızda veya hedef tempoyu aştığınızda ya da hedef temponun altında kaldığınızda bir mesaj görüntülenir ve cihaz titrer.

#### **Virtual Pacer™**

Virtual Pacer, sizi ayarladığınız hızda koşmak konusunda cesaretlendirerek performansınızı artırmak için tasarlanan bir antrenman aracıdır.

## **Uyarılar**

Uyarıları belirli bir süre, mesafe, kalori ya da kalp hızı hedefi doğrultusunda antrenman yapmak için ayarlayabilirsiniz.

#### **Tekrarlayan Bir Alarm Ayarlama**

Tekrarlayan bir alarm, cihaz belirlenen değeri veya aralığı her kaydettiğinde sizi bilgilendirir. Örneğin, cihazı sizi her 100 kaloride bir uyaracak şekilde ayarlayabilirsiniz. Tekrarlayan uyarılar için belirlenen değer veya aralıkları, Garmin Connect hesabınızı kullanarak özelleştirebilirsiniz (*[Garmin Connect](#page-11-0) [Uygulamasında Etkinlik](#page-11-0) Profili Ayarları*, sayfa 8).

- **1** Menüyü görüntülemek için parmağınızı dokunmatik ekrana basılı tutun.
- 2  $\dot{x}$  öğesini seçin ve bir etkinlik belirleyin.
- **3 Uyarılar** öğesini seçin.
- **4** Uyarıyı açmak için **Süre**, **Mesafe** ya da **Kalori** öğesini seçin. **NOT:** Mesafe uyarısı, yalnızca yürüyüş, koşu ve bisiklet sürme için kullanılabilir.

Uyarı değerine her ulaştığınızda bir mesaj görüntülenir ve cihaz titrer.

#### **Kalp Hızı Uyarılarınızı Ayarlama**

Cihazı, kalp hızınız hedef bölgenin ya da özel bir aralığın üzerinde veya altında olduğunda uyarı vermek üzere ayarlayabilirsiniz. Örneğin cihazı, kalp hızınızın dakikadaki atış (bpm) sayısı 180'in üzerindeyken uyarı vermek üzere ayarlayabilirsiniz. Özel alanları tanımlamak için Garmin Connect hesabınızı kullanabilirsiniz (*[Garmin Connect Uygulamasında](#page-11-0)  Etkinlik [Profili Ayarları](#page-11-0)*, sayfa 8).

- **1** Menüyü görüntülemek için parmağınızı dokunmatik ekrana basılı tutun.
- **2**  $\dot{x}$  öğesini seçin ve bir etkinlik belirleyin.
- **3 Uyarılar** > **Klp Hzı U.** öğesini seçin.
- **4** Bir seçenek belirleyin:
	- Çeşitli mevcut kalp hızı bölgelerini kullanmak için bir kalp hızı bölgesi seçin.
	- Özel minimum veya maksimum değerleri kullanmak için **Özel** öğesini seçin.

Belirlenen aralığı ya da özel değeri aştığınızda veya bu aralığın ya da özel değerin altına düştüğünüzde bir mesaj görüntülenir ve cihaz titrer.

## **Turları İşaretleme**

Cihazınızı, her kilometre veya milde turu işaretleyen Auto Lap® özelliğini kullanacak şekilde ayarlayabilirsiniz. Bu özellik, bir etkinliğin farklı bölümlerindeki performansınızı karşılaştırmak için kullanışlıdır.

**NOT:** Auto Lap özelliği tüm etkinliklerde kullanılamaz.

- **1** Menüyü görüntülemek için parmağınızı dokunmatik ekrana basılı tutun.
- 2  $\dot{x}$  öğesini seçin ve bir etkinlik belirleyin.
- **3** Özelliği açmak için **Auto Lap** öğesini seçin.
- **4** Etkinliğinizi başlatın.

## **Auto Pause® Özelliğini Kullanma**

Hareket etmeyi bıraktığınızda zamanlayıcının otomatik olarak duraklatılması için Auto Pause özelliğini kullanabilirsiniz. Bu özellik, etkinliğinizi kırmızı ışıkların bulunduğu veya durmanız gereken başka yerlerde yapıyorsanız kullanışlıdır.

**NOT:** Duraklatılan zaman, geçmiş verilerinizle kaydedilmez.

**NOT:** Auto Pause özelliği tüm etkinliklerde kullanılamaz.

- **1** Menüyü görüntülemek için parmağınızı dokunmatik ekrana basılı tutun.
- **2**  $\dot{x}$  öğesini seçin ve bir etkinlik belirleyin.
- **3** Özelliği açmak için **Auto Pause** öğesini seçin.
- **4** Etkinliğinizi başlatın.

## **Kalp Hızı Verilerini Garmin® Cihazlarına Yayınlama**

Kalp hızı verilerinizi vívosport cihazınızdan yayınlayabilir ve eşleştirilmiş Garmin cihazlarında görüntüleyebilirsiniz. Örneğin, bisiklet sürerken kalp hızı verilerinizi Edge® cihazınıza veya bir etkinlik sırasında VIRB aksiyon kamerasına yayınlayabilirsiniz.

**NOT:** Kalp hızı verilerinin yayınlanması pil ömrünü kısaltır.

- **1** Menüyü görüntülemek için parmağınızı dokunmatik ekrana basılı tutun.
- 2 **♥** > →  $\triangleright$   $\triangleright$  **⊘** öğesini seçin.

vívosport cihazı kalp hızı verilerinizi yayınlamaya başlar. **NOT:** Kalp hızı verilerini yayınlarken yalnızca kalp hızı izleme ekranını görüntüleyebilirsiniz.

**3** vívosport cihazınızı Garmin ANT+® uyumlu cihazınızla eşleştirin.

**NOT:** Eşleştirme talimatları, her Garmin uyumlu cihaz için farklıdır. Kullanım kılavuzunuza bakın.

**4** Kalp hızı verilerinizin yayınlanmasını durdurmak için kalp hızı izleme ekranına dokunun ve √ öğesini seçin.

## **VO2 Maksimum Tahminleri Hakkında**

VO2 maksimum, maksimum performansınızda vücut ağırlığına göre kilogram başına bir dakikada tüketebileceğiniz maksimum oksijen hacmidir (mililitre cinsinden). Basitçe ifade etmek gerekirse VO2 maksimum, atletik performansın bir göstergesidir ve fitness seviyeniz geliştikçe bu değerin de artması gerekir.

VO2 maksimum tahmininiz cihazda sayı ve açıklama olarak görüntülenir. Garmin Connect hesabınızda, kondisyon yaşınızı da içeren VO2 maksimum tahmininiz hakkında ek bilgileri görüntüleyebilirsiniz. Kondisyon yaşınız, cinsiyeti sizinle aynı fakat yaşı farklı olan birine kıyasla, kondisyonunuzun ne seviyede olduğunu gösterir. Egzersiz yaptıkça kondisyon yaşınız düşebilir.

VO2 maksimum verileri FirstBeat tarafından sağlanmaktadır. VO2 maksimum analizi, The Cooper Institute® izni alınarak kullanılmıştır. Daha fazla bilgi almak için eki inceleyin: (*[VO2](#page-14-0)  [Maksimum Standart Değerlendirmeleri](#page-14-0)*, sayfa 11) ve [www.CooperInstitute.org](http://www.CooperInstitute.org) adresine gidin.

#### <span id="page-8-0"></span>**VO2 Maksimum Tahmininizi Görüntüleme**

Cihaz, VO2 maksimum tahmininizi görüntülemek için bilekten kalp hızı ölçme verilerini ve süreli 15 dakikalık tempolu bir yürüyüşün veya koşunun verilerini gerektirir.

- **1** Menüyü görüntülemek için parmağınızı dokunmatik ekrana basılı tutun.
- **2**  $\triangle$  >  $V_0$  öğesini seçin.

15 dakikalık tempolu yürüyüş veya koşu verilerini zaten kaydettiyseniz VO2 maksimum tahmininiz görüntülenebilir. Cihaz, VO2 maksimum tahmininizin son güncellendiği tarihi görüntüler. Cihaz, tamamladığınız her yürüyüş ve koşunun ardından, VO2 maksimum tahmininizi günceller.

**3** Gerekirse VO2 maksimum tahmininizi görüntülemek için ekrandaki talimatları izleyin.

**NOT:** VO2 maksimum tahmininizin hesaplanması gerektiğinde talimatlar görüntülenir.

Test tamamlandığında bir mesaj görüntülenir.

## **Saat**

## **Kronometreyi Kullanma**

- **1** Menüyü görüntülemek için parmağınızı dokunmatik ekrana basılı tutun.
- **2** > öğesini seçin.
- **3** Zamanlayıcıyı başlatmak için dokunmatik ekrana iki kez dokunun.
- **4** Zamanlayıcıyı durdurmak için dokunmatik ekrana iki kez dokunun.
- **5** Gerekirse zamanlayıcıyı sıfırlamak için C öğesini seçin.

### **Geri Sayım Zamanlayıcısını Başlatma**

- **1** Menüyü görüntülemek için parmağınızı dokunmatik ekrana basılı tutun.
- 2 **O** >  $\odot$  öğesini secin.
- **3** Zamanlayıcıyı kurmak için ▲ veya ▼ öğesini seçin.
- **4** Saati ayarlamak için dokunmatik ekranın ortasına dokunun ve sonraki ekrana geçin.
- **5** Zamanlayıcıyı başlatmak için  $\triangleright$  öğesini seçin.
- **6** Zamanlayıcıyı durdurmak için öğesini seçin.

## **Alarm Saatini Kullanma**

- **1** Garmin Connect hesabınızdan bir alarm saati ve sıklığı belirleyin (*[Garmin Connect Hesabınızda Cihaz Ayarları](#page-11-0)*, [sayfa 8](#page-11-0)).
- **2** vívosport cihazında, menüyü görüntülemek için dokunmatik ekrana basılı tutun.
- **3** > öğesini seçin.
- **4** Alarmlar arasında gezinmek için kaydırın.
- **5** Alarmı kapatmak için alarmlardan birini seçin.

## **Bluetooth Bağlantılı Özellikler**

vívosport cihazı, Garmin Connect uygulamasını kullanarak uyumlu akıllı telefonunuz için birçok Bluetooth bağlantılı özellik sunar.

- **Bildirimler**: Akıllı telefonunuzun bildirim ayarları doğrultusunda aramalar, metin mesajları, sosyal ağ güncellemeleri, takvim görevleri ve daha fazlası dahil aldığınız tüm bildirimlerle ilgili sizi uyarır.
- **LiveTrack**: Arkadaşlarınızın ve ailenizin yarışlarınızı ve antrenman etkinliklerinizi gerçek zamanlı olarak takip etmesini sağlar. Canlı verilerinizi Garmin Connect izleme

sayfasından görüntüleyebilmeleri için takipçilerinizi e-postayla veya sosyal medya aracılığıyla davet edebilirsiniz.

- **Hava durumu güncellemeleri**: Akıllı telefonunuzdan alınan geçerli sıcaklık ve hava durumu tahminlerini görüntüler.
- **Müzik kontrolleri**: Akıllı telefonunuzdaki müzik çaları kontrol etmenizi sağlar.
- **Telefonumu bul**: vívosport cihazınızla eşleştirilmiş, menzil içinde yer alan kayıp akıllı telefonunuzun konumunu belirler.
- **Cihazımı bul**: Akıllı telefonunuzla eşleştirilmiş, menzil içinde yer alan kayıp vívosport cihazınızın konumunu belirler.
- **Etkinlik yüklemeleri**: Uygulamayı açtığınız anda etkinliğinizi otomatik olarak Garmin Connect uygulamasına gönderir.
- **Yazılım güncellemeleri**: Cihazınız, son yazılım güncellemelerini kablosuz olarak indirir ve yükler.

## **Bildirimleri Görüntüleme**

- Cihazınızda bildirim görüntülendiğinde bir seçenek belirleyin:
	- Bildirimlerin tamamını görüntülemek için dokunmatik ekrana dokunun ve ▼ öğesini seçin.
	- Bildirimi yoksaymak için **╳** öğesini seçin.
- Cihazınızda bir gelen arama görüntülendiğinde bir seçenek belirleyin:

**NOT:** Kullanılabilir seçenekler akıllı telefonunuza göre değişir.

- Aramayı akıllı telefonunuzdan kabul etmek için ♦ öğesini seçin.
- Aramayı reddetmek veya sessize almak için içmesini seçin.
- Tüm bildirimleri görüntülemek için kaydırarak bildirimler pencere öğesini görüntüleyin, dokunmatik ekrana dokunun ve bir seçenek belirleyin:
	- Bildirimler arasında gezinmek için kaydırın.
	- Bir bildirim seçin ve bildirimin tamamını görüntülemek için öğesini belirleyin.
	- Bir bildirim seçin ve bildirimi yoksaymak için **X** öğesini belirleyin.

### **Bildirimleri Yönetme**

vívosport cihazınızda görünen bildirimleri, uyumlu akıllı telefonunuzu kullanarak yönetebilirsiniz.

Bir seçenek belirleyin:

- Bir iPhone® cihazı kullanıyorsanız cihazda gösterilecek öğeleri seçmek için iOS® bildirim ayarlarına gidin.
- Bir Android™ akıllı telefon kullanıyorsanız Garmin Connect uygulamasından **Ayarlar** > **Akıllı Bildirimler** öğesini seçin.

## **Kayıp Bir Akıllı Telefonu Bulma**

Bu özelliği, Bluetooth kablosuz teknolojisi kullanılarak eşleştirilen ve aralık dışında olmayan kayıp bir akıllı telefonu bulmak için kullanabilirsiniz.

- **1** Menüyü görüntülemek için parmağınızı dokunmatik ekrana basılı tutun.
- **2** öğesini seçin.

vívosport cihazı, eşleştirilmiş olan akıllı telefonu aramaya başlar. Akıllı telefonunuzdan sesli bir uyarı duyulur ve vívosport cihazı ekranında Bluetooth sinyal gücü görünür. Bluetooth sinyal gücü akıllı telefonunuza yaklaştıkça artar.

### **Rahatsız Etmeyin Modunu Kullanma**

Rahatsız etmeyin modunu kullanarak bildirimleri, hareketleri ve uyarıları kapatabilirsiniz. Bu modu, örneğin uyurken veya film izlerken kullanabilirsiniz.

<span id="page-9-0"></span>**NOT:** Garmin Connect hesabınızdan, cihazı normal uyku saatlerinizde otomatik olarak rahatsız etmeyin moduna girecek şekilde ayarlayabilirsiniz. Normal uyku saatlerinizi Garmin Connect hesabınızda kullanıcı ayarlarından belirleyebilirsiniz.

- **1** Menüyü görüntülemek için parmağınızı dokunmatik ekrana basılı tutun.
- **2** Rahatsız etmeyin modunu etkinleştirmek için  $\mathbf{C}$  >  $\mathbf{C}$  öğesini secin.
	- , günün saati ekranında görünür.
- **3** Parmağınızı dokunmatik ekrana basılı tutun ve rahatsız etmeyin modunu devre dışı bırakmak için  $\blacktriangle$  >  $\blacktriangle$  > **KAPALI** öğesini seçin.

## **Geçmiş**

Cihazınız 14 günlük etkinlik izleme ve kalp hızı izleme ve yedi adet süreli etkinlik verisi depolar. Son yedi süreli etkinliğinizi cihazınızda görüntüleyebilirsiniz. Sınırsız sayıda etkinliği, etkinlik izleme verilerinizi ve kalp hızı izleme verilerinizi Garmin Connect hesabınızda görüntülemek için verilerinizi senkronize edebilirsiniz (*Verilerinizi Garmin Connect Uygulamasıyla Senkronize Etme*, sayfa 6) (*Verilerinizi Bilgisayarınızla*

*Senkronize Etme*, sayfa 6).

Cihaz belleği dolduğunda en eski verilerinizin üzerine yazılır.

## **Geçmişi Görüntüleme**

- **1** Menüyü görüntülemek için parmağınızı dokunmatik ekrana basılı tutun.
- **2** > öğesini seçin.
- **3** Bir etkinlik seçin.

## **Kişisel Rekorlar**

Bir etkinliği tamamladığınızda cihazda, o etkinlik sırasında ulaştığınız tüm yeni kişisel rekorlar görüntülenir. Kişisel rekorlarınız arasında, çeşitli tipik yarış mesafelerindeki en hızlı süreniz ve en uzun koşu veya sürüş yer alır.

#### **Kişisel Rekorlarınızı Görüntüleme**

- **1** Menüyü görüntülemek için parmağınızı dokunmatik ekrana basılı tutun.
- **2 2** >  $\heartsuit$  öğesini seçin.
- 3 *\** veya <sub>o</sub> öğesini seçin.
- **4** Kişisel rekorlarınızı görüntülemek için kaydırın.

#### **Kişisel Rekoru Geri Yükleme**

Tüm kişisel rekorlarınızı daha önce kaydedilen rekorlara ayarlayabilirsiniz.

- **1** Menüyü görüntülemek için parmağınızı dokunmatik ekrana basılı tutun.
- **2** > öğesini seçin.
- 3  $\hat{\mathcal{K}}$  veya  $\delta$ <sub>0</sub> öğesini seçin.
- **4** Bir rekor seçin.
- **5 Sonu Gr Ykl > √** öğesini seçin. **NOT:** Bu, kayıtlı hiçbir etkinliği silmez.

#### **Bir Kişisel Rekoru Silme**

- **1** Menüyü görüntülemek için parmağınızı dokunmatik ekrana basılı tutun.
- **2 2** > ∇ öğesini seçin.
- 3  $*$  veya  $\delta$ <sub>c</sub> öğesini seçin.
- **4** Bir rekor seçin.
- **5 Temizle** > ✔ öğesini seçin. **NOT:** Bu, kayıtlı hiçbir etkinliği silmez.

## **Garmin Connect**

Garmin Connect hesabınızdan arkadaşlarınızla bağlantı kurabilirsiniz. Garmin Connect, izlemeniz, analiz etmeniz, paylaşmanız ve birbirinizi teşvik etmeniz için gerekli araçları sağlar. Koşu, yürüyüş, doğa yürüyüşü ve daha fazlası dahil olmak üzere aktif yaşam tarzınızdaki etkinlikleri kaydedin.

Garmin Connect uygulamanızı kullanıp cihazınızı telefonunuzla eşleştirerek ya da [garminconnect.com](http://www.garminconnect.com) adresine giderek ücretsiz Garmin Connect hesabınızı oluşturabilirsiniz.

- **İlerlemenizi takip edin**: Günlük attığınız adımları izleyebilir, bağlantı kurduğunuz arkadaşlarınızla dostça yarışlara girebilir ve hedeflerinize ulaşabilirsiniz.
- **Verilerinizi analiz edin**: Etkinliğinizle ilgili süre, mesafe ve yakılan kalori gibi daha ayrıntılı bilgileri görüntüleyebilir ve raporları özelleştirebilirsiniz.

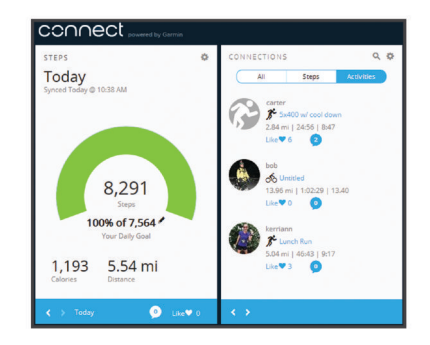

- **Etkinliklerinizi paylaşın**: Arkadaşlarınızla bağlantı kurarak birbirinizin etkinliklerini takip edebilir veya en sevdiğiniz sosyal ağ sitelerinde etkinliklerinizin bağlantılarını paylaşabilirsiniz.
- **Ayarlarınızı yönetin**: Garmin Connect hesabınızdan cihaz ve kullanıcı ayarlarınızı özelleştirebilirsiniz.

#### **Garmin Move IQ™**

Hareketleriniz benzer egzersiz düzenleriyle eşleştiği zaman Move IQ özelliği, etkinliği otomatik olarak algılar ve zaman çizelgenizde görüntüler. Move IQ etkinlikleri, etkinlik türünü ve süresini görüntüler ancak bunlar etkinlik listenizde veya haber akışınızda görüntülenmez.

Move IQ özelliği, Garmin Connect uygulamasında süre eşikleri kullanarak ayarladığınız yürüyüş ve koşu için otomatik olarak süreli bir etkinlik başlatabilir. Bunlar, etkinlik listenize eklenir.

## **Verilerinizi Garmin Connect Uygulamasıyla Senkronize Etme**

Uygulamayı her açtığınızda cihazınız, verileri Garmin Connect uygulamasıyla otomatik olarak senkronize eder. Cihazınız, verileri Garmin Connect uygulamasıyla düzenli aralıklarla otomatik olarak senkronize eder. Verilerinizi istediğiniz zaman manuel olarak da senkronize edebilirsiniz.

- **1** Cihazı akıllı telefonunuza yaklaştırın.
- **2** Garmin Connect uygulamasını açın.

**İPUCU:** Uygulama, arka planda açık olabilir ya da çalışabilir.

- **3** Menüyü görüntülemek için parmağınızı dokunmatik ekrana basılı tutun.
- **4**  $\sigma$  simgesini seçin.
- **5** Verileriniz senkronize edilirken bekleyin.
- **6** Mevcut verilerinizi Garmin Connect uygulamasında görüntüleyin.

## **Verilerinizi Bilgisayarınızla Senkronize Etme**

Verilerinizi, bilgisayarınızdaki Garmin Connect uygulamasıyla senkronize etmeden önce, Garmin Express™ uygulamasını yüklemeniz gerekir (*[Garmin Express Uygulamasını Ayarlama](#page-10-0)*, [sayfa 7\)](#page-10-0).

- <span id="page-10-0"></span>**1** USB kablosu kullanarak cihazı bilgisayarınıza bağlayın.
- **2** Garmin Express uygulamasını açın. Cihaz yığın depolama moduna girer.
- **3** Ekrandaki talimatları izleyin.
- **4** Verilerinizi Garmin Connect hesabınızda görüntüleyin.

#### **Garmin Express Uygulamasını Ayarlama**

- **1** USB kablosu kullanarak cihazı bilgisayarınıza bağlayın.
- **2** [www.garmin.com/express](http://www.garmin.com/express) adresine gidin.
- **3** Ekrandaki talimatları izleyin.

## **Cihazınızı Özelleştirme**

## **Dokunmatik Ekranın Kilitlenmesi ve Açılması**

Ekrana yanlışlıkla dokunulmasını engellemek amacıyla hareketsiz geçen süreden sonra otomatik olarak dokunmatik ekranı kilitlemek için Oto. Kilitle özelliğini etkinleştirebilirsiniz.

- **1** Menüyü görüntülemek için parmağınızı dokunmatik ekrana basılı tutun.
- **2** > **Oto. Kilitle** özelliğini seçin.
- **3** Bir seçenek belirleyin.
- **4** Cihazın kilidini açmak için dokunmatik ekrana iki kez dokunun.

## **Bilekten Kalp Hızı Ölçme Monitörü Ayarları**

Menüyü görüntülemek için parmağınızı dokunmatik ekrana basılı tutun ve  $\blacktriangledown$  öğesini seçin.

- : Bilekten kalp hızı ölçme monitörünü açar veya kapatır. Bilekten kalp hızı ölçmeyi yalnızca süreli etkinliklerde kullanmak için Sdc Etkn seçeneğini belirleyebilirsiniz.
- : Cihazın, kalp hızı verilerini eşleştirilmiş Garmin cihazlarına yayınlamaya başlamasını sağlar (*[Kalp Hızı Verilerini](#page-7-0) Garmin® [Cihazlarına Yayınlama](#page-7-0)*, sayfa 4).
- : Cihazın, hareketsiz geçirdiğiniz bir sürenin ardından kalp hızınızın belirli bir eşiğin üzerine çıkması durumunda sizi uyarmasını sağlar (*Anormal Kalp Hızı Uyarısı Ayarlama*, sayfa 7).

#### **Anormal Kalp Hızı Uyarısı Ayarlama**

#### **DİKKAT**

Bu özellik, herhangi bir etkinlik olmadan geçen bir süreden sonra yalnızca kullanıcı tarafından seçildiği şekilde kalp atış hızınız belirli bir dakika başına atış sayısını aştığında sizi uyarır. Bu özellik, herhangi bir potansiyel kalp rahatsızlığını bildirmez ve herhangi bir tıbbi durumu veya hastalığı tedavi etmek veya teşhis etmek için tasarlanmamıştır. Kalp ile ilgili sorunlar için her zaman sağlık uzmanınıza başvurun.

Kalp hızı eşik değerini ayarlayabilirsiniz.

- **1** Menüyü görüntülemek için parmağınızı dokunmatik ekrana basılı tutun.
- **2** ♥ > ♥ öğesini seçin.
- **3** Kalp hızı eşik değerini ayarlamak için kaydırın.
- **4** Değeri onaylamak için dokunmatik ekrana dokunun.

Kalp hızınız belirlenen değeri aştığında bir mesaj gösterilir ve cihaz titrer.

## **Cihaz Ayarları**

Bazı ayarları vívosport cihazınızdan özelleştirebilirsiniz. Ek ayarlar Garmin Connect hesabınızdan özelleştirilebilir.

Menüyü görüntülemek için parmağınızı dokunmatik ekrana basılı tutun ve  $\ddot{\mathbf{Q}}$  öğesini seçin.

- : Akıllı telefonunuzu eşleştirmenizi ve Bluetooth ayarlarını yapmanızı sağlar (*Bluetooth Ayarları*, sayfa 7).
- : Ekran ayarlarını yapar (*Ekran Ayarları*, sayfa 7).
- : Cihazı, saati 12 saat veya 24 saat formatında görüntüleyecek şekilde ayarlar ve saati manuel olarak ayarlamanıza olanak tanır (*Saati Manuel Olarak Ayarlama*, sayfa 7).
- : Etkinlik izlemeyi ve hareket uyarısını açar ve kapatır.
- : Sistem ayarlarını yapar (*Sistem Ayarları*, sayfa 7).

#### **Bluetooth Ayarları**

Menüyü görüntülemek için parmağınızı dokunmatik ekrana basılı tutun ve  $\alpha > \mathbf{t}$  simgesini seçin. Bluetooth bağlantı durumunuz görüntülenir.

: Bluetooth kablosuz teknolojisini açar ve kapatır.

**NOT:** Diğer Bluetooth ayarları yalnızca kablosuz teknolojisi etkinleştirildiğinde görünür.Bluetooth

- : Uyumlu akıllı telefonunuzdan telefon bildirimlerini etkinleştirmenizi sağlar. Yalnızca gelen telefon aramaları bildirimlerini görüntülemek için Sdc Arm seçeneğini kullanabilirsiniz.
- **Şimdi Eşleştir**: Cihazınızı, uyumlu bir Bluetooth özellikli akıllı telefonla eşleştirmenizi sağlar. Bu ayar, Garmin Connect uygulamasını kullanarak bildirimler ve Garmin Connect hesabınıza yapılan etkinlik yüklemeleri dahil olmak üzere Bluetooth bağlantılı özellikleri kullanmanızı sağlar.

#### **Ekran Ayarları**

Menüyü görüntülemek için parmağınızı dokunmatik ekrana basılı tutun ve  $\bullet$  >  $\bullet$  öğesini seçin.

**Parlaklık**: Ekran parlaklığının seviyesini ayarlar. Parlaklık seviyesini ayarlamak için A ya da  $\blacktriangledown$  öğesini seçebilirsiniz.

**NOT:** Yüksek ekran parlaklığı, pil ömrünü azaltır.

**Mola**: Ekran parlaklığı kapanana kadar geçen sürenin uzunluğunu ayarlar.

**NOT:** Ekran parlaklığı zaman aşımının uzunluğu, pil ömrünü azaltır.

- **Hareket**: Ekran parlaklığını bilek hareketiyle açılacak şekilde ayarlar. Cihazı görmek için bileğinizi vücudunuza doğru döndürmek hareketlerden biridir. Hareketleri yalnızca süreli etkinliklerde kullanmak için Sdc Etkn seçeneğini belirleyebilirsiniz.
- **Oryantsyon**: Cihazın verileri dikey veya yatay formatta görüntüleyeceğini belirler.

#### **Saati Manuel Olarak Ayarlama**

Varsayılan olarak, vívosport cihazı bir akıllı telefonla eşleştirildiğinde saat otomatik olarak ayarlanır.

- **1** Menüyü görüntülemek için parmağınızı dokunmatik ekrana basılı tutun.
- **2** > > **Saati Ayarla** > **Manuel** öğelerini seçin.
- **3** Saati, dakikayı, ayı, günü ve yılı ayarlamak için dokunmatik ekranın ortasına dokunun.
- **4** Ayarları değiştirmek için ▲ veya ▼ öğesini seçin.
- **5** Sonraki ekrana geçmek için dokunmatik ekranın ortasına dokunun.
- 6 Her ayarı onaylamak için ✔ öğesini seçin.

#### **Sistem Ayarları**

Menüyü görüntülemek için parmağınızı dokunmatik ekrana basılı tutun ve  $\bullet$  >  $\bullet$  öğesini seçin.

- **Titreşim**: Titreşim düzeyini ayarlar.
	- **NOT:** Yüksek titreşim düzeyi, pil ömrünü azaltır.
- **Bilek**: Cihazın hangi bileğe takılacağını özelleştirmenizi sağlar. **NOT:** Bu ayar, güçlenme antrenmanı ve hareketler için kullanılır.

#### <span id="page-11-0"></span>**Dil**: Cihazın dilini ayarlar.

**NOT:** Dilinizle eşleşen iki harfli dil kodunu seçmelisiniz.

- **Birim**: Cihazın kat edilen mesafeyi kilometre veya mil cinsinden görüntüleyeceğini belirler.
- **Hakkında**: Birim numarasını, yazılım sürümünü, lisans sözleşmesini ve kalan pil yüzdesini gösterir (*Cihaz Bilgilerini Görüntüleme*, sayfa 8).
- **Fabrika Ayarları**: Kullanıcı verilerini ve ayarlarını sıfırlamanızı sağlar (*[Tüm Varsayılan Ayarları Fabrika Ayarlarına](#page-13-0)  [Döndürme](#page-13-0)*, sayfa 10).

### **Garmin Connect Ayarları**

Cihaz ayarlarınızı, etkinlik seçeneklerinizi ve kullanıcı ayarlarınızı Garmin Connect hesabınız üzerinden özelleştirebilirsiniz. Bazı ayarlar vívosport cihazınız üzerinden de özelleştirilebilir.

- Garmin Connect uygulamasından, simgesini veya ••• simgesini seçin, **Garmin Cihazları** öğesini ve ardından cihazınızı seçin.
- Garmin Connect uygulamasındaki cihazlar pencere öğesinden cihazınızı seçin.

Ayarları özelleştirdikten sonra, değişiklikleri cihazınıza uygulamak için verilerinizi senkronize etmeniz gerekir (*Verilerinizi [Garmin Connect Uygulamasıyla Senkronize Etme](#page-9-0)*, [sayfa 6](#page-9-0)) (*Verilerinizi Bilgisayarınızla [Senkronize Etme](#page-9-0)*, sayfa 6).

#### **Garmin Connect Hesabınızda Kullanıcı Ayarları**

Garmin Connect hesabınızdan **Kullanıcı Ayarları** öğesini seçin.

- **Özel Adım Uzunluğu**: Cihazınızın özel adım uzunluğunu kullanarak kat edilen mesafeyi daha doğru hesaplamasını sağlar. Bilinen bir mesafeyi ve bu mesafeyi kat etmek için gerekli adım sayısını girebilirsiniz; böylece Garmin Connect, adım uzunluğunuzu hesaplayabilir.
- **Günlük Çıkılan Kat Sayısı**: Çıkılacak kat sayısı için günlük hedef girmenizi sağlar.
- **Günlük Adım Sayısı**: Günlük adım hedefinizi girmenizi sağlar. Cihazınızın hedefinizi otomatik olarak belirlemesine izin vermek için Otomatik Hedef ayarını kullanabilirsiniz.Otomatik Hedef
- **Kalp Hızı Bölgeleri**: Maksimum kalp hızınızı hesaplamanızı ve özel kalp hızı bölgeleri belirlemenizi sağlar.
- **Kişisel Bilgiler**: Doğum tarihi, cinsiyet, boy ve kilo gibi kişisel bilgilerinizi girmenizi sağlar.

**Uyku**: Normal uyku saatlerinizi girmenizi sağlar.

**Haftalık Yoğun Olduğunuz Dakikalar**: Orta ile hareketli yoğunluklu etkinlikler için dakika cinsinden haftalık hedefinizi girmenizi sağlar.

#### **Garmin Connect Hesabınızda Cihaz Ayarları**

Garmin Connect hesabınızdan **Cihaz Ayarları** öğesini seçin.

- **Etkinlik İzleme**: Hareket uyarısı gibi etkinlik izleme özelliklerini açıp kapatır.
- **Alarmlar**: Cihazınız için alarm saatini ve sıklığını belirler. En fazla sekiz farklı alarm kurabilirsiniz.
- **Otomatik Etkinlik Başlatma**: Move IQ etkinliklerini açıp kapatır. Cihazın, belirli etkinlikler başladıktan ne kadar süre sonra otomatik olarak başlatacağını belirleyebilirsiniz.

**NOT:** Bu ayar pil ömrünü azaltır.

**Hareket**: Ekran parlaklığını bilek hareketiyle açılacak şekilde ayarlar. Cihazı görmek için bileğinizi vücudunuza doğru döndürmek hareketlerden biridir.

**Saat Görünümü**: Saat görünümünü seçmenizi sağlar.

**Varsayılan Pencere Öğesi**: Hareketsiz geçen süreden sonra görünen pencere öğesini ayarlar.

**Dil**: Cihazın dilini ayarlar.

- **Ekran Yönü**: Cihazın verileri dikey veya yatay formatta görüntüleyeceğini belirler.
- **Saat Formatı**: Cihazın saati 12 saat veya 24 saat formatında görüntüleyeceğini belirler.

**Mola**: Ekran parlaklığı kapanana kadar geçen sürenin uzunluğunu ayarlar.

**NOT:** Zaman aşımının uzunluğu, pil ömrünü azaltır.

- **Birimler**: Cihazın kat edilen mesafeyi kilometre veya mil cinsinden görüntüleyeceğini belirler.
- **Görünür Pencere Öğeleri**: Cihazınızda görünen pencere öğelerini özelleştirmenizi sağlar.
- **Hangi bilek?**: Cihazın hangi bileğe takılacağını özelleştirmenizi sağlar.

**NOT:** Bu ayar, güçlenme antrenmanı ve hareketler için kullanılır.

#### **Garmin Connect Uygulamasında Etkinlik Profili Ayarları**

Garmin Connect hesabınızdan, **Etkinlik Seçenekleri** öğesini, ardından etkinlik türünü seçin.

- **Etkinlik Modu Uyarıları**: Tekrarlayan uyarılar ve kalp atışı uyarıları gibi etkinlik modu uyarılarını özelleştirmenizi sağlar. Cihazı, kalp hızınız hedef bölgenin ya da özel bir aralığın üzerinde veya altında olduğunda uyarı vermek üzere ayarlayabilirsiniz. Mevcut bir kalp hızı bölgesini seçebilir veya özel bir bölge tanımlayabilirsiniz.
- **Auto Lap**: Cihazınızın, tercih ettiğiniz ölçü birimine göre, tamamladığınız her mil ya da kilometreden sonra turları otomatik olarak işaretlemesini sağlar (*[Turları İşaretleme](#page-7-0)*, [sayfa 4\)](#page-7-0).
- **Auto Pause**: Hareket etmeyi bıraktığınızda cihazınızın zamanlayıcıyı otomatik olarak duraklatmasını sağlar (*[Auto](#page-7-0)  Pause® [Özelliğini Kullanma](#page-7-0)*, sayfa 4).
- **Otomatik Set Algılama**: Güçlenme antrenmanı sırasında cihazınızın egzersiz setlerini otomatik olarak başlatıp durdurmasını sağlar.
- **Veri Alanları**: Süreli etkinlik sırasında görünen veri ekranlarını özelleştirmenizi sağlar.

## **Cihaz Bilgileri**

## **Teknik Özellikler**

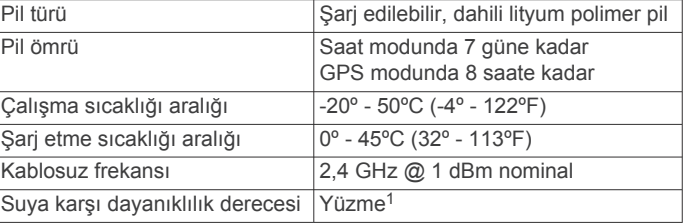

#### **Cihaz Bilgilerini Görüntüleme**

Birim numarası, yazılım sürümü, düzenleyici bilgiler ve kalan pil yüzdesini görüntüleyebilirsiniz.

- **1** Menüyü görüntülemek için parmağınızı dokunmatik ekrana basılı tutun.
- **2** > > **Hakkında** öğesini seçin.
- **3** Bilgileri görüntülemek için kaydırın.

<sup>1</sup> Daha fazla bilgi için [www.garmin.com/waterrating](http://www.garmin.com/waterrating) adresine gidin.

## <span id="page-12-0"></span>**Cihazı Şarj Etme**

### **UYARI**

Bu cihaz lityum-iyon pil içerir. Ürün uyarıları ve diğer önemli bilgiler için ürün kutusundaki *Önemli Güvenlik ve Ürün Bilgileri* kılavuzuna bakın.

#### *DUYURU*

Aşınmayı önlemek için, şarj etmeden ya da bilgisayara bağlamadan önce temas noktalarını ve çevresini iyice temizleyin ve kurulayın. Temizleme talimatlarına bakın (*Cihaz Bakımı*, sayfa 9).

**1** USB kablosunun küçük ucunu cihazınızın şarj bağlantı noktasına takın.

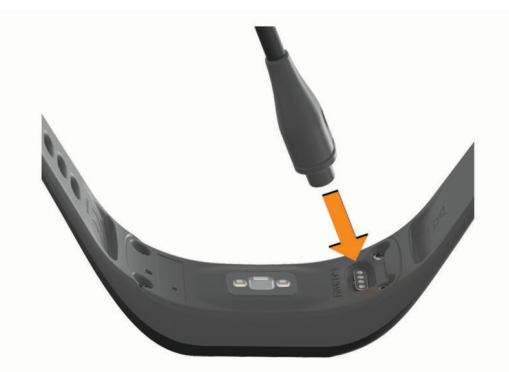

- **2** USB kablosunun büyük ucunu bir USB şarj girişine takın.
- **3** Cihazı tamamen şarj edin.

#### **Cihazınızın Şarj Edilmesiyle ilgili İpuçları**

• USB kablosunu kullanarak cihazı şarj etmek için şarj aletini cihaza güvenli bir şekilde takın (*Cihazı Şarj Etme*, sayfa 9).

USB kablosunu Garmin onaylı bir AC adaptörüyle standart bir elektrik prizine takarak veya bilgisayarınızdaki USB girişine yerleştirerek cihazı şarj edebilirsiniz. Tamamen bitmiş bir pili şarj etmek yaklaşık bir saat sürer.

• Kalan pil yüzdesini cihaz bilgi ekranından görüntüleyin (*[Cihaz](#page-11-0) [Bilgilerini Görüntüleme](#page-11-0)*, sayfa 8).

#### **Cihaz Bakımı**

#### *DUYURU*

Ürünün kullanım ömrünü azaltacağından aşırı darbelerden ve özensiz kullanımdan kaçının.

Cihazı temizlemek için keskin bir nesne kullanmayın.

Dokunmatik ekranı çalıştırmak için asla sert veya sivri nesneler kullanmayın; ekran hasar görebilir.

Plastik bileşenlere ve aksamlara zarar verebilecek kimyasal temizlik malzemeleri, çözelti ve böcek ilaçları kullanmaktan kaçının.

Klor, tuzlu su, güneş kremi, kozmetik ürünleri, alkol veya diğer sert kimyasallara maruz kaldıktan sonra cihazı temiz suyla iyice durulayın. Bu maddelere uzun süreli maruz kalmak kılıfa zarar verebilir.

Kurutucu gibi yüksek sıcaklıklı ortamlarda bırakmayın.

Kalıcı hasara yol açabileceğinden cihazı aşırı sıcaklığa maruz kalabileceği yerlerde depolamayın.

#### **Cihazı temizleme**

#### *DUYURU*

Bir şarj cihazına bağlandığında az miktarlardaki ter veya nem bile elektrikli bağlantılarda paslanmaya yol açabilir. Paslanma şarj alımını ve veri aktarımını engelleyebilir.

- **1** Cihazı, hafif deterjanlı solüsyonla nemlendirilmiş bir bezle silin.
- **2** Silerek kurulayın.

Temizleme işleminden sonra cihazın tamamen kurumasını sağlayın.

**İPUCU:** Daha fazla bilgi için [www.garmin.com/fitandcare](http://www.garmin.com/fitandcare) adresine gidin.

## **Sorun Giderme**

#### **Akıllı telefonum cihazımla uyumlu mu?**

vívosport cihazı, Bluetooth kablosuz teknolojisini kullanan akıllı telefonlarla uyumludur.

Uyumluluk bilgileri için [www.garmin.com/ble](http://www.garmin.com/ble) adresine gidin.

## **Telefonum cihaza bağlanmıyor**

- Cihazı akıllı telefonunuzun yakınına getirin.
- Cihazlarınız önceden eşleştirildiyse her iki cihazda da Bluetooth özelliğini kapatın ve tekrar açın.
- Cihazlarınız eşleştirilmediyse akıllı telefonunuzda Bluetooth teknolojisini etkinleştirin.
- Eşleştirme moduna girmek için akıllı telefonunuzda Garmin Connect uygulamasını açın,  $\equiv$  simgesini veya  $\cdots$  simgesini seçin ve **Garmin Cihazları** > **Cihaz Ekle** seçeneğini belirleyin.
- Menüyü görüntülemek için parmağınızı dokunmatik ekrana basılı tutun ve eşleştirme moduna girmek için > > **Şimdi Eşleştir** öğesini seçin.

## **Etkinlik İzleme**

Etkinlik izleme doğruluğu hakkında daha fazla bilgi almak için [garmin.com/ataccuracy](http://garmin.com/ataccuracy) adresine gidin.

#### **Adım sayım doğru olmayabilir**

Adım sayısının doğru olmadığını düşünüyorsanız aşağıdaki ipuçlarını deneyebilirsiniz.

- Cihazı, daha az kullandığınız el bileğinize takın.
- Bebek arabası ya da çim biçme makinesini sürerken cihazı cebinize koyun.
- Yalnızca ellerinizi ya da kollarınızı kullanırken cihazı cebinize koyun.

**NOT:** Cihaz; çamaşır yıkama, çamaşır katlama ya da el çırpma gibi tekrarlayan hareketleri adım olarak algılayabilir.

#### **Cihazımdaki ve Garmin Connect hesabımdaki adım sayım eşleşmiyor**

Garmin Connect hesabınızdaki adım sayısı, cihazınızı senkronize ettiğinizde güncellenir.

- **1** Bir seçenek belirleyin:
	- Adım sayınızı Garmin Connect uygulaması ile senkronize edin (*Verilerinizi Bilgisayarınızla [Senkronize Etme](#page-9-0)*, [sayfa 6\)](#page-9-0).
	- Adım sayınızı Garmin Connect uygulaması ile senkronize edin (*Verilerinizi [Garmin Connect Uygulamasıyla](#page-9-0) [Senkronize Etme](#page-9-0)*, sayfa 6).
- **2** Cihazın verilerinizi senkronize etmesini bekleyin.
	- Senkronizasyon birkaç dakika sürebilir.

**NOT:** Garmin Connect uygulamasını ya da Garmin Connect uygulamasını yenilemek, verilerinizi senkronize etmez ya da adım sayınızı güncellemez.

#### **Stres seviyem görüntülenmiyor**

Cihazın stres seviyenizi tespit edebilmesi için bilekten kalp hızı izleme özelliği açık olmalıdır.

<span id="page-13-0"></span>Cihaz, stres seviyenizi hesaplamak için gün boyu aktif olmadığınız farklı zamanlarda kalp hızı değişikliklerinizi kaydeder. Cihaz, süreli etkinliklerde stres seviyenizi ölçmez.

Stres seviyeniz yerine kısa çizgiler görüntülenirse sabit durun ve cihazın kalp hızı değişikliklerinizi ölçmesini bekleyin.

#### **Yoğun olduğum dakikalar yanıp sönüyor**

Yoğun olduğunuz dakikalar hedefinize yakın bir yoğunluk düzeyinde egzersiz yaptığınızda yoğun olduğunuz dakikalar yanıp söner.

Art arda en az 10 dakika orta veya hareketli yoğunluk düzeyinde egzersiz yapın.

#### **Çıkılan kat sayısı doğru olmayabilir**

Cihazınız, siz kat çıktıkça yükseklik değişikliklerini hesaplamak için dahili bir barometre kullanır. Çıkılan bir kat, 3 m'ye (10 ft) eşdeğerdir.

• Küçük barometre deliklerini cihazın arkasına, şarj temas noktalarının yanına konumlandırın ve şarj temas noktalarının etrafındaki alanı temizleyin.

Barometre deliklerinin tıkanması barometre performansını etkileyebilir. Alanı temizlemek için cihazı suyla durulayabilirsiniz.

Temizleme işleminden sonra cihazın tamamen kurumasını sağlayın.

- Merdiven çıkarken tırabzanları tutmaktan veya basamakları atlamaktan kaçının.
- Ani rüzgarlar, yanlış veri okunmasına sebep olabileceği için rüzgarlı havalarda giysinizin koluyla ya da ceketinizle cihazı örtün.

## **Hatalı Kalp Hızı Verilerine Dair İpuçları**

Kalp hızı verileri hatalıysa veya görüntülenmiyorsa aşağıdaki ipuçlarını deneyebilirsiniz.

- Cihazı takmadan önce kolunuzu silin ve kurulayın.
- Cihazı kullanırken güneş kremi, losyon sürmeyin ve böcek ilacı kullanmayın.
- Cihazın arkasındaki kalp hızı sensörünü çizmeyin.
- Cihazı bilek kemiğinizin üzerine takın. Cihaz sıkı fakat rahat olacak şekilde takılmalıdır.
- Etkinliğinize başlamadan önce 5 10 dakika ısının ve kalp hızınızı ölçün.

**NOT:** Soğuk ortamlarda, iç mekanlarda ısının.

• Her antrenmandan sonra cihazı temiz suyla durulayın.

## **Cihazım saati doğru göstermiyor**

Cihazınızı bir bilgisayar veya akıllı telefon ile senkronize ettiğinizde cihaz, saat ve tarihi günceller. Saat dilimlerini değiştirdiğinizde doğru saati alması ve yaz/kış saati uygulamasına geçmesi için cihazınızı senkronize etmeniz gerekir.

- **1** Saat ayarlarında **Oto** seçeneğini belirleyin (*[Cihaz Ayarları](#page-10-0)*, [sayfa 7](#page-10-0)).
- **2** Bilgisayarınızın ya da akıllı telefonunuzun yerel saati doğru gösterdiğinden emin olun.
- **3** Bir seçenek belirleyin:
	- Cihazınızı bir bilgisayarla senkronize edin (*[Verilerinizi](#page-9-0) Bilgisayarınızla [Senkronize Etme](#page-9-0)*, sayfa 6).
	- Cihazınızı bir akıllı telefonla senkronize edin (*[Verilerinizi](#page-9-0) [Garmin Connect Uygulamasıyla Senkronize Etme](#page-9-0)*, [sayfa 6](#page-9-0)).

Saat ve tarih otomatik olarak güncellenir.

## **Uydu Sinyallerini Alma**

Cihazın uydu sinyallerini alabilmesi için gökyüzünü açık bir şekilde görmesi gerekir. Saat ve tarih, GPS konumuna göre otomatik olarak ayarlanır.

**İPUCU:** GPS hakkında daha fazla bilgi için [www.garmin.com](https://www.garmin.com/aboutGPS) [/aboutGPS](https://www.garmin.com/aboutGPS) adresine gidin.

- **1** Dış mekanda açık bir alana gidin. Cihazın önü gökyüzüne doğru yönlendirilmelidir.
- **2** Cihazın uyduları bulmasını bekleyin. Uydu sinyallerinin bulunması 30–60 saniye alabilir.

#### **GPS Uydu Sinyali Alımını Artırma**

- Cihazı sık sık Garmin Connect hesabınızla senkronize edin:
	- Cihazınızı, USB kablosunu ve Garmin Express uygulamasını kullanarak bir bilgisayara bağlayın.
	- Cihazınızı, Bluetooth özellikli akıllı telefonunuzu kullanarak Garmin Connect uygulamasıyla senkronize edin.

Cihazınız, Garmin Connect hesabınıza bağlıyken birkaç günlük uydu verilerini indirerek uydu sinyallerinin hızlı bir şekilde bulunmasını sağlar.

- Cihazınızı, yüksek binalardan ve ağaçlardan uzak, açık bir alana götürün.
- Birkaç dakika boyunca sabit kalın.

## **Pil Ömrünü Artırma**

- Ekran parlaklığını ve kapanma süresini azaltın (*[Ekran](#page-10-0)  Ayarları*[, sayfa 7\)](#page-10-0).
- Bilek hareketlerini devre dışı bırakın (*[Ekran Ayarları](#page-10-0)*, sayfa 7).
- Akıllı telefonunuzun bildirim merkezi ayarlarından, vívosport cihazınızda gösterilen bildirim sayısını sınırlandırın (*[Bildirimleri Yönetme](#page-8-0)*, sayfa 5).
- Akıllı bildirimleri kapatın (*[Bluetooth Ayarları](#page-10-0)*, sayfa 7).
- Bağlantılı özellikleri kullanmadığınızda Bluetooth kablosuz teknolojisini kapatın (*[Bluetooth Ayarları](#page-10-0)*, sayfa 7).
- Kalp hızını eşleştirilmiş Garmin cihazlarına yayınlamayı durdurun (*[Kalp Hızı Verilerini](#page-7-0) Garmin® Cihazlarına [Yayınlama](#page-7-0)*, sayfa 4).
- Bilekten kalp hızı izleme özelliğini kapatın (*[Bilekten Kalp Hızı](#page-10-0)  [Ölçme Monitörü Ayarları](#page-10-0)*, sayfa 7).

**NOT:** Bilekten kalp hızı izleme özelliği yüksek yoğunluklu dakikaları, VO2 maksimum değerini, stres seviyesini ve yakılan kalorileri hesaplamak için kullanılır (*[Yoğun Olduğunuz](#page-5-0)  [Dakikalar](#page-5-0)*, sayfa 2).

## **Tüm Varsayılan Ayarları Fabrika Ayarlarına Döndürme**

Tüm cihaz ayarlarını fabrika varsayılan değerlerine sıfırlayabilirsiniz.

**NOT:** Bu işlem, kullanıcı tarafından girilen tüm bilgileri ve etkinlik geçmişini siler.

- **1** Menüyü görüntülemek için parmağınızı dokunmatik ekrana basılı tutun.
- 2  $\hat{\varphi}$  > **←** > **Fabrika Ayarları** > √ öğesini seçin.

## **Ürün Güncellemeleri**

Bilgisayarınıza Garmin Express ([www.garmin.com/express\)](http://www.garmin.com/express) yükleyin. Akıllı telefonunuza Garmin Connect uygulamasını yükleyin.

Bu sayede Garmin cihazlarından aşağıdaki hizmetlere kolayca erişebilirsiniz:

- Yazılım güncellemeleri
- Garmin Connect hesabına veri yüklemeleri
- Ürün kaydı

## <span id="page-14-0"></span>**Garmin Connect Uygulamasını Kullanarak Yazılımı Güncelleme**

Garmin Connect uygulamasını kullanarak cihaz yazılımını güncellemek için bir Garmin Connect hesabınızın olması ve cihazı uyumlu bir akıllı telefonla eşleştirmeniz gerekir (*[Cihazı](#page-4-0) [Açma ve Ayarlama](#page-4-0)*, sayfa 1).

Cihazınızı Garmin Connect uygulamasıyla senkronize edin (*Verilerinizi [Garmin Connect Uygulamasıyla Senkronize](#page-9-0) Etme*[, sayfa 6](#page-9-0)).

Yeni yazılım mevcut olduğunda Garmin Connect uygulaması, güncellemeyi otomatik olarak cihazınıza gönderir. Güncelleme, cihazı aktif olarak kullanmadığınız zaman uygulanır. Güncelleme tamamlandığında cihazınız yeniden başlatılır.

## **Garmin Express Kullanarak Yazılımı Güncelleme**

Cihaz yazılımınızı güncellemeden önce Garmin Express uygulamasını indirip yüklemeniz ve cihazınızı eklemeniz gerekir (*Verilerinizi Bilgisayarınızla [Senkronize Etme](#page-9-0)*, sayfa 6).

- **1** USB kablosu kullanarak cihazı bilgisayarınıza bağlayın. Yeni yazılım mevcut olduğunda Garmin Express uygulaması bunu cihazınıza gönderir.
- **2** Garmin Express uygulaması güncelleme gönderimini tamamladıktan sonra cihazın bilgisayar bağlantısını kesin. Cihazınız güncellemeyi yükler.

## **Daha Fazla Bilgi Alma**

- Ek kılavuzlar, makaleler ve yazılım güncellemeleri için [support.garmin.com](http://support.garmin.com) adresine gidin.
- İsteğe bağlı aksesuarlar ve yedek parçalara ilişkin daha fazla bilgi almak için [buy.garmin.com](http://buy.garmin.com) adresine gidin veya Garmin bayinizle iletişime geçin.

**Ek**

### **Fitness Hedefleri**

Kalp hızı bölgelerinizi bilmek, ilkeleri anlamanızı ve uygulamanızı sağlayarak fitness durumunuzu ölçmenize ve geliştirmenize yardımcı olur.

## **VO2 Maksimum Standart Değerlendirmeleri**

Bu tablolarda yaş ve cinsiyete göre VO2 maksimum tahminleri, standart olarak sınıflandırılmıştır.

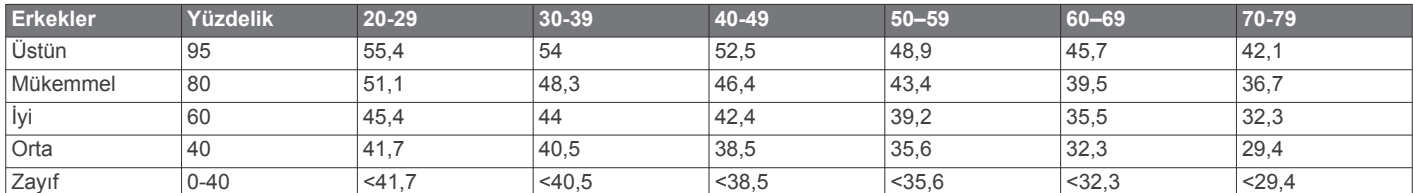

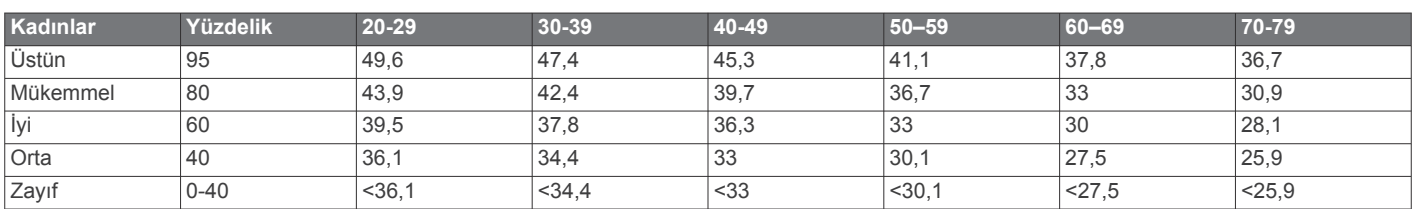

Veriler, The Cooper Institute kurumundan izin alınarak kullanılmıştır. Daha fazla bilgi almak için [www.CooperInstitute.org](http://www.CooperInstitute.org) adresine gidin.

## **BSD 3-Clause Lisansı**

Telif Hakkı © 2003-2010, Mark Borgerding TÜM HAKLARI SAKLIDIR.

- Kalp hızınız egzersiz yoğunluğunuz açısından önemli bir ölçüttür.
- Belli kalp hızı bölgelerinde antrenman yapmak kardiyovasküler kapasitenizi ve gücünüzü artırmanıza yardımcı olur.

Maksimum kalp hızınızı biliyorsanız fitness hedefleriniz açısından en iyi kalp hızı bölgesini belirlemek için tabloyu (*Kalp Hızı Bölgesi Hesaplamaları*, sayfa 11) kullanabilirsiniz.

Maksimum kalp hızınızı bilmiyorsanız internet üzerinde bulunan hesaplama araçlarından birini kullanın. Bazı spor salonları ve sağlık merkezleri maksimum kalp hızınızı ölçen bir test uygulayabilir. Varsayılan maksimum kalp hızı, 220'den yaşınızın çıkarılmasıyla elde edilir.

## **Kalp Hızı Bölgeleri Hakkında**

Birçok sporcu, kardiyovasküler güçlerini ölçüp artırmak ve fitness düzeylerini geliştirmek için kalp hızı bölgelerini kullanır. Kalp hızı bölgesi, belirli bir kalp atışı/dakika aralığıdır. Genel olarak kabul edilen beş kalp hızı bölgesi, yoğunluk artışına göre 1 ile 5 arasında numaralandırılır. Kalp hızı bölgeleri genellikle maksimum kalp hızınızın yüzdesine göre hesaplanır.

## **Kalp Hızı Bölgesi Hesaplamaları**

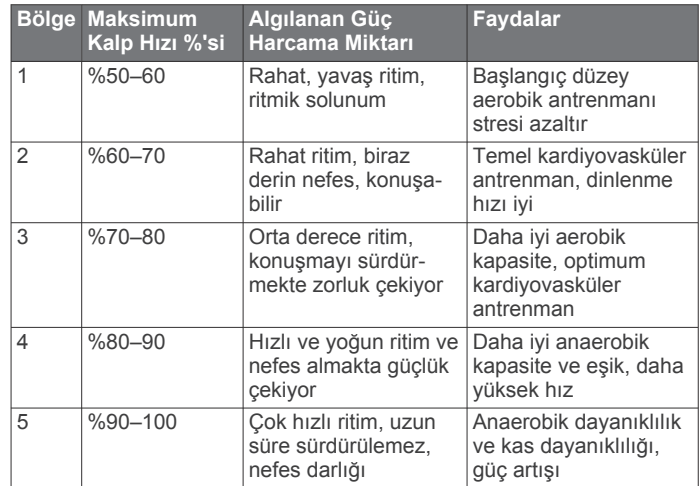

Yeniden dağıtımına, değişiklik olsun veya olmasın, kaynak ve derlenmiş biçimde kullanımına yalnızca aşağıdaki koşulların yerine getirilmesi durumunda izin verilir:

- Kaynak kodun yeniden dağıtımı yukarıdaki telif hakkı uyarısını, işbu koşullar listesini ve aşağıdaki sorumluluk reddini korumalıdır.
- Derlenmiş biçimdeki yeniden dağıtımlar, dağıtımla birlikte sağlanan belgelerde ve/veya materyallerde yukarıdaki telif hakkı uyarısını, işbu koşullar listesini ve aşağıdaki sorumluluk reddini bulundurmalıdır.
- Belirli önceden yazılı izin olmadan yazarın adı veya katkı sağlayanların adları bu yazılımdan elde edilen ürünleri teyit etmek veya bunların reklamını yapmak için kullanılamaz.

BU YAZILIM TELİF HAKKI SAHİPLERİ VE KATKIDA BULUNANLAR TARAFINDAN "OLDUĞU GİBİ" SAĞLANMIŞTIR. İMA EDİLEN TİCARİ ELVERİŞLİLİK GARANTİLERİ VE ÖZEL BİR AMACA UYGUNLUK DAHİL OLMAK ÜZERE, FAKAT BUNLARLA SINIRLI OLMAMAK KAYDIYLA AÇIK VEYA İMA EDİLEN GARANTİLER REDDEDİLİR. TELİF HAKKI SAHİPLERİ VEYA KATKIDA BULUNANLAR, HİÇBİR ŞEKİLDE SÖZLEŞME, KUSURSUZ SORUMLULUK, HAKSIZ FİİL (İHMAL VEYA AKSİ DAHİL) DAHİLİNDE OLSUN YA DA OLMASIN, HER NASIL GERÇEKLEŞMİŞSE VE HANGİ SORUMLULUK TEORİSİ KAPSAMINDA OLURSA OLSUN, HİÇBİR DOĞRUDAN, DOLAYLI, ARIZİ, ÖZEL, ÖRNEK NİTELİĞİNDE, İLİŞKİLİ HASARLARDAN (YERİNE GEÇEN MAL VEYA HİZMETLERİN SATIN ALIMI; KULLANIM, VERİ VEYA KAR KAYBI VEYA İŞİN DURMASI DAHİL OLMAK ÜZERE FAKAT BUNLARLA SINIRLI OLMAMAK KAYDIYLA) SORUMLU OLMAYACAKTIR.

## **Dizin**

## <span id="page-16-0"></span>**A**

akıllı telefon **[9](#page-12-0)** eşleştirme **[1,](#page-4-0) [9](#page-12-0)** uygulamalar **[5](#page-8-0)** aksesuarlar **[11](#page-14-0)** alarmlar **[5](#page-8-0)** antrenman, modlar **[3](#page-6-0)** Auto Lap **[4](#page-7-0), [8](#page-11-0)** Auto Pause **[4](#page-7-0)** ayarlar **[7,](#page-10-0) [8,](#page-11-0) [10](#page-13-0)** cihaz **[8](#page-11-0)**

#### **B**

bildirimler **[1,](#page-4-0) [5](#page-8-0)** birim numarası **[8](#page-11-0)** Bluetooth teknolojisi **[5,](#page-8-0) [7,](#page-10-0) [9](#page-12-0)**

#### **C**

cihazı özelleştirme **[7](#page-10-0)** cihazınızı temizleme **[9](#page-12-0)** Connect IQ **[1](#page-4-0)**

#### **D**

dokunmatik ekran **[1,](#page-4-0) [7](#page-10-0)**

#### **E**

ekran **[7](#page-10-0)** ekran ayarları **[7](#page-10-0)** ekran parlaklığı **[1](#page-4-0), [5](#page-8-0), [7](#page-10-0)** eşleştirme akıllı telefon **[1](#page-4-0), [9](#page-12-0)** ANT+ sensörleri **[4](#page-7-0)** etkinlik izleme **[1](#page-4-0), [2](#page-5-0)** etkinlikler **[3](#page-6-0)** etkinlikleri kaydetme **[3](#page-6-0)**

#### **G**

Garmin Connect **[1,](#page-4-0) [6,](#page-9-0) [8,](#page-11-0) [11](#page-14-0)** Garmin Express **[7](#page-10-0)** yazılımı güncelleme **[10](#page-13-0)** geçmiş **[6](#page-9-0)** bilgisayara gönderme **[6](#page-9-0)** görünüm **[6](#page-9-0)** geri sayım zamanlayıcısı **[5](#page-8-0)** GPS, sinyal **[10](#page-13-0)** güncellemeler, yazılım **[11](#page-14-0)** günün saati **[10](#page-13-0)**

#### **H**

hedefler **[1](#page-4-0), [8](#page-11-0)**

#### **K**

Kalibre etme **[2](#page-5-0)** kalori **[2](#page-5-0)** uyarılar **[4](#page-7-0)** kalp hızı **[1](#page-4-0), [2](#page-5-0)** bölgeler **[11](#page-14-0)** izleme **[7,](#page-10-0) [10](#page-13-0)** sensörleri eşleştirme **[4](#page-7-0)** uyarılar [4](#page-7-0),[7](#page-10-0) kilitleme, ekran **[7](#page-10-0)** kişisel rekorlar **[6](#page-9-0)** silme **[6](#page-9-0)** kronometre **[5](#page-8-0)**

#### **M**

menü **[1](#page-4-0)** mesafe, uyarılar **[4](#page-7-0)**

#### **P**

pencere öğeleri **[2](#page-5-0)** pil **[8](#page-11-0)** artırma **[7,](#page-10-0) [8,](#page-11-0) [10](#page-13-0)** şarj etme **[9](#page-12-0)**

#### **S**

saat **[5,](#page-8-0) [7](#page-10-0)** uyarılar **[4](#page-7-0)** silme, kişisel rekorlar **[6](#page-9-0)** sistem ayarları **[7](#page-10-0)** sorun giderme **[3](#page-6-0), [9](#page-12-0) –[11](#page-14-0)** stres seviyesi **[2](#page-5-0), [9](#page-12-0)** süreölçer **[3](#page-6-0)**

## **Ş**

şarj etme **[9](#page-12-0)**

## **T**

teknik özellikler **[8](#page-11-0)** turlar **[4](#page-7-0)**

## **U**

USB **[11](#page-14-0)** dosyaları aktarma **[6](#page-9-0)** uyarılar **[4](#page-7-0)** kalp hızı **[7](#page-10-0)** titreşim **[5](#page-8-0)** uydu sinyalleri **[10](#page-13-0)** uygulamalar **[5](#page-8-0)** akıllı telefon **[1](#page-4-0)** uyku modu **[3](#page-6-0)**

### **V**

veri aktarma **[6](#page-9-0)** depolama **[6](#page-9-0)** veri depolama **[6](#page-9-0)** veri ekranları **[8](#page-11-0)** VIRB uzaktan kumanda **[3](#page-6-0)** VIRB uzaktan kumandası **[3](#page-6-0)** Virtual Pacer **[4](#page-7-0)** VO2 maksimum **[4](#page-7-0), [5](#page-8-0), [11](#page-14-0)**

## **Y**

yazılım güncelleme **[10,](#page-13-0) [11](#page-14-0)** sürüm **[8](#page-11-0)** yığın depolama modu **[6](#page-9-0)** yoğun olduğunuz dakikalar **[2](#page-5-0), [10](#page-13-0)** yürüyüş hızı **[4](#page-7-0)**

#### **Z**

zamanlayıcı **[3](#page-6-0)** geri sayım **[5](#page-8-0)**

# support.garmin.com

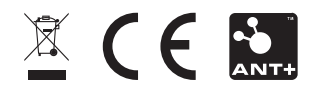